# **AllSolutions 10.0.10**

## **Algemeen**

### **Uploadmechanisme verbeterd**

Het uploadmechanisme in AllSolutions is aangepast. Vanaf deze versie kunt u meerdere bestanden selecteren en tegelijkertijd uploaden. Voorheen kon u bestanden alleen afzonderlijk selecteren en uploaden. De maximale grootte die een bestand mag hebben, is afhankelijk van de instellingen op de webserver. Wanneer u over het maximum heen gaat, ontvangt u een melding.

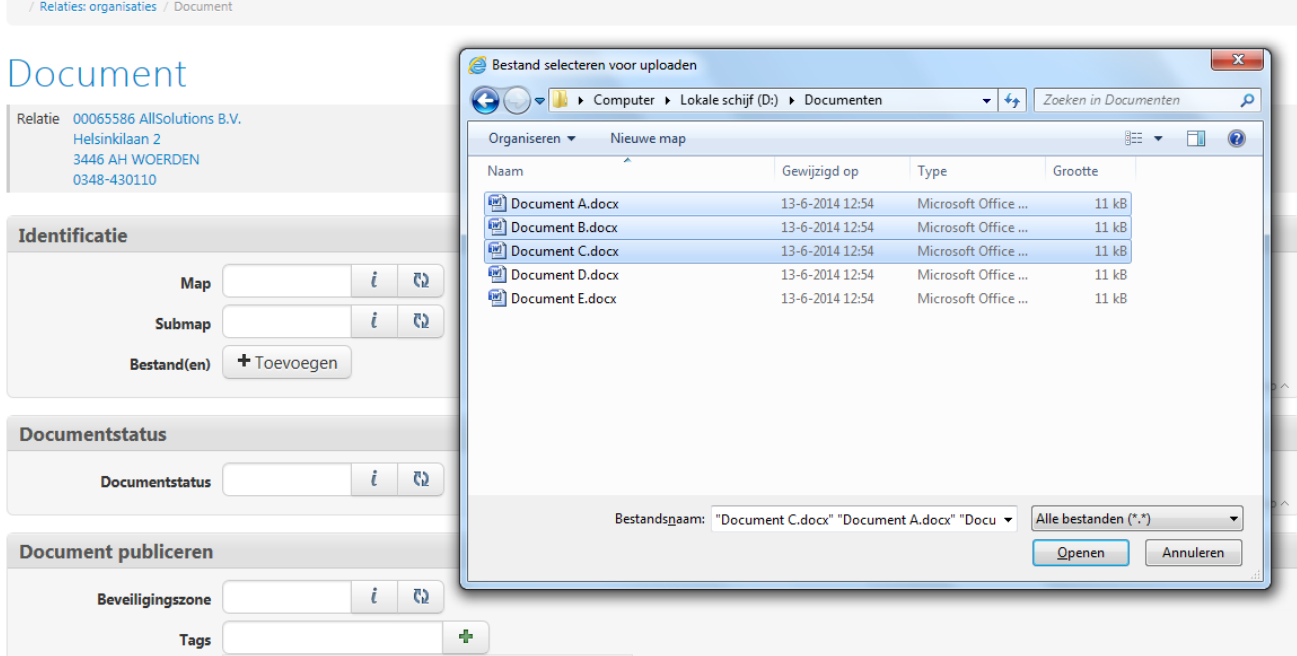

Vanwege de hiervoor benodigde techniek werkt de multi-upload alleen in combinatie met de nieuwere internet browsers. Wij adviseren u dan ook om een recente versie te gebruiken. Hieronder een overzicht.

### **Desktop browsers**

- Apple Safari 5.0 en hoger
- Google Chrome
- Microsoft Internet Explorer 10.0 en hoger
- Mozilla Firefox 3.6 en hoger
- Opera 11.0 en hoger

### **Mobile browsers**

- Apple Safari Mobile on iOS 6.0 en hoger
- Google Chrome on iOS 6.0 en hoger
- Google Chrome on Android 4.0 en hoger

In eerdere internet browsers is de werking ongewijzigd. Hierin kunt u de bestanden afzonderlijk blijven selecteren en uploaden naar het formulier.

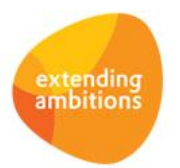

## **Basis**

## Logging

### **Logging gebruiker 'allsol' is uitgebreid i.v.m. traceerbaarheid**

Geautoriseerde medewerkers van AllSolutions kunnen onder de gebruikerscode 'allsol' inloggen in uw klantomgeving voor het leveren van support en het uitvoeren van onderhoudswerkzaamheden. In deze versie is de logging aangepast, zodat beter traceerbaar is welke personen via deze gebruikerscode toegang tot uw klantomgeving hebben gehad. Hiervoor is in de functies **Loggingreport** (ILOGIN) en **Performance Monitor** (IPERFO) de kolom '*Gebruiker AllSolutions'* toegevoegd.

## **Document Management**

#### **Documenten opnieuw mailen naar geadresseerden**

Voor bepaalde soorten formulieren (zoals facturen en aanmaningen) kunt u instellen dat deze documenten automatisch per e-mail worden verzonden naar de betrokkenen. Het e-mailadres dat hiervoor wordt gebruikt, legt u vast bij de debiteur. Met de functie **Formulieren** (MFORMC) kunt u de documenten die in het verleden zijn gegenereerd, opnieuw afdrukken. Hierbij geeft u eveneens aan of u het document opnieuw per e-mail naar de geadresseerde wilt versturen.

Vanaf deze versie wordt bij het herafdrukken opnieuw bepaald naar welk e-mailadres het document wordt verstuurd. Voorheen werd het document altijd naar het oorspronkelijke e-mailadres gestuurd, waardoor het document in sommige gevallen niet bij de juiste geadresseerde terecht kwam. Hierbij is het nu ook mogelijk om een document dat in eerste instantie niet per e-mail is verzonden, alsnog per e-mail te versturen.

### **Vrije velden in Wordsjablonen**

In het systeem kunt u op basis van **Sjablonen** (MSJABL) nieuwe documenten aanmaken. In de sjablonen heeft u de beschikking over diverse velden, die bij het genereren automatisch worden vervangen door echte data.

Welke velden u in een sjabloon kunt gebruiken, is afhankelijk van de locatie in het systeem waar u het document uiteindelijk genereert. Met de actie **Velden tonen** in de browser met **Documentmappen** kunt u zien welke velden op de betreffende plek beschikbaar zijn.

Vanaf deze versie kunt u ook vrije velden in de sjablonen gebruiken met de volgende codering:

- $\triangleright$  'vrijveld ' + <tabel> + " " + <extensie vrije veld>
- $\triangleright$  'vrijveld ' + <tabel> + " editor " + <extensie vrije veld>

Bijvoorbeeld: 'vrijveld\_ma01\_1' of 'vrijveld\_pr01\_editor\_2'

Daarnaast zijn er voor de functie/entiteit **Leerlingdossiers** (MLEDOS) de volgende gegevens toegevoegd: land van herkomst, datum in Nederland, taal en thuistaal, aanmeldingsredenen, advies en afsluitreden.

Voor de functie/entiteit **Dossiers** (MDOSSI) zijn de adres-velden voortaan beschikbaar en het telefoonnummer van zowel wederpartij als raadsman.

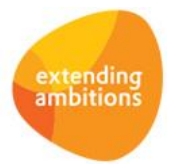

## E-mail integratie

### **Shortcut E-mailarchief altijd getoond**

In AllSolutions kunt u op twee manieren e-mails importeren. Allereerst via de verwerkingsfunctie **Importeren E-mails** (VEMAIL) waarbij u berichten automatisch kunt laten koppelen aan een relatie/contactpersoon, een dossier, een hulpvraag (module CRM) of een configuratie (module Service). Daarnaast via het instellen van een 'exchange account' bij de gebruiker. Hierbij is het mogelijk om e-mails rechtstreeks vanuit MS Exchange te importeren. De geïmporteerde emails kunnen met de functie **Mijn E-mails** (MYMAIL) worden geraadpleegd en aan de gewenste entiteit worden gekoppeld. Vanaf deze versie wordt de shortcut E-mailarchief altijd in de diverse functies getoond. Voorheen gebeurde dit alleen wanneer u de eerste optie in AllSolutions had geactiveerd.

### Website

#### **Webwinkel – afhandeling iDEAL betalingen verbeterd**

Recent hebben de banken een aanpassing gedaan in de verwerking van de iDEAL-betalingen. De banken staan niet meer toe dat het betaalscherm in een pop-up wordt afgehandeld. De afhandeling van iDEAL-betalingen vanuit de webwinkel via ICEPAY is hierop aangepast. Bij het afrekenen wordt het betaalscherm voortaan in een nieuwe sessie geopend. Na het afronden van de betaling keert de besteller terug in de webwinkel.

## **HRM**

\*\* Geen functionele wijzigingen \*\*

## **Financieel**

### Besturing

#### **Elektronische bankafschriften: verbetering koppeling incassoposten**

In de elektronische bankafschriften hanteren de banken diverse transactiecodes. Om de automatische koppeling van incassoposten te verbeteren is in de functie **Banken (Euro-betalingen binnen SEPA-zone)** (MBNKST) onder de groep 'Automatische incasso – SEPA' het veld *Transactiecode(s) voor automatische koppeling incasso posten* toegevoegd. In dit veld kunt u één of meerdere transactiecodes invullen die de bank hanteert voor incassotransacties. Bij het inlezen van het elektronisch bankafschrift kan AllSolutions de transactieregels die betrekking hebben op incassoposten, dan gemakkelijker herkennen en koppelen. Tevens controleert het systeem dan of alle incassoposten van het aangeboden incassobestand in het elektronisch bankafschrift voorkomen.

Wanneer u hiervan gebruikt wilt maken, vult u in dit veld een waarde in met het volgende formaat: 'TTTT' bij één incassotransactiecode of 'TTTT,TTTT,...' bij meerdere incassotransactiecodes (gescheiden door een komma, zonder spaties). Voor de duidelijkheid, de letters 'T' vormen een voorbeeld. Dit zijn niet de codes die u hier kunt invullen. Let op: Elke bank hanteert haar eigen transactiecodes. Deze kunnen ook incidenteel door de bank worden gewijzigd!

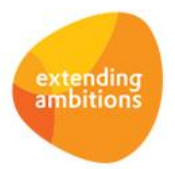

#### **Integriteitcontrole SEPA-bestanden**

In tegenstelling tot CLIEOP beschikt de SEPA standaard niet over een mogelijkheid om de integriteit van de betaal- en incassobestanden te kunnen bewaken gedurende het maken en versturen. De SEPA-bestanden bevatten geen integriteitkenmerk. De BNG Bank heeft gezocht naar een alternatieve manier om de bestanden te controleren op integriteit. Er is gekozen voor een zogenaamde hash-controle. Op basis van twee verschillende technieken (SHA1 en MD5) wordt voor het aangeleverde opdrachtbestand een controlegetal (of hashwaarde) berekend.

AllSolutions drukt ter controle de SHA1-hashwaarde en MD5-hashwaarde af in de volgende functies:

- **Aanmaken Betaalbestand (Euro-betalingen binnen SEPA-zone)** (VBGDSK)
- **Aanmaken Betaalbestand Declaraties** (VDSKDC)
- **Aanmaken Incassobestand** (VAIDSK)

Wanneer uw bank dit ondersteunt, wordt bij het inlezen van het opdrachtbestand in uw bankpakket een controlegetal berekend. Deze kunt u vergelijken met de waarde in het verwerkingsverslag. Op deze manier kunt u controleren dat het bestand niet is gewijzigd tussen het moment van het genereren en het moment van inlezen in uw bankpakket.

De verwachting is dat in de toekomst meer banken deze hash-controle zullen toevoegen bij het inlezen van betaal- en incasso-opdrachten. In verband hiermee hebben we deze functionaliteit in AllSolutions uitgebreid. In de functie **Banken (Euro-betalingen binnen SEPA-zone)** (MBNKST) zijn onder de groep 'Automatische betalingen – SEPA' en onder de groep 'Automatische incasso – SEPA' de velden '*Methode hashberekening betaalopdrachten'* en '*Methode hashberekening incasso-opdrachten*' toegevoegd. Hiermee kunt u instellen welke methode uw bank hanteert voor het berekenen van de hashwaarde (MD5 of SHA-1). De berekende hashwaarde wordt vanaf dat moment ook bij de betaalbaarstellingen en incasseerbaarstellingen in AllSolutions opgeslagen, zodra u het betaalbestand/incassobestand hebt gegenereerd.

### Besturing – importeren/exporteren

#### **Geïmporteerde debiteuren aan bestaande relaties koppelen**

Met de functie **Importeren Debiteuren** (VIMDEB) kunt u op basis van een ingevuld excelbestand nieuwe debiteuren aanmaken. In deze versie kunt u in het importbestand aangeven of u de nieuwe debiteur automatisch wilt koppelen aan een bestaande relatie. Hiervoor vult u in het importbestand de kolom 'Relatienummer' in. Hierbij kunt u ook aangeven of de naw-, contactgegevens, afdeling en accountmanager wilt laten overnemen van de relatie of dat u de gegevens uit het importbestand bij de debiteur wilt laten opslaan.

### **Nieuwe importfuncties voor grootboekrekeningen en vaste activa**

Met een tweetal nieuwe functies is het mogelijk om grootboekrekeningen en vaste activa te importeren. Deze functies zijn qua opzet vergelijkbaar met andere importfuncties in AllSolutions. Vanuit de functie download u eerst het importsjabloon als excelbestand. Vervolgens vult u in dit bestand alle gegevens in, waarna u deze upload. Bij het importeren voert AllSolutions dezelfde controles uit als wanneer u de gegevens handmatig zou invoeren. Het gaat om de volgende functies:

- **Importeren Grootboekrekeningen** (VIMGRB)
- **Importeren Vaste Activabestand** (VIMACT)

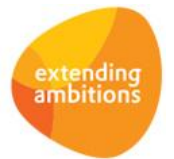

## Debiteuren – automatische incasso

#### **Integriteitcontrole SEPA-bestanden**

In de functie **Banken (Euro-betalingen binnen SEPA-zone)** (MBNKST) is onder de groep 'Automatische incasso – SEPA' het veld '*Methode hashberekening incasso-opdrachten'* toegevoegd. Hiermee kunt u instellen welke methode uw bank hanteert voor het berekenen van de hashwaarde (MD5 of SHA-1). De berekende hashwaarde wordt vanaf dat moment bij de incasseerbaarstellingen (MBBSAI) in AllSolutions opgeslagen, zodra u het incassobestand hebt gegenereerd. Bij de upgrade worden de velden *Methode hashberekening incasso-opdracht* en *Berekende hashwaarde* automatisch toegevoegd aan het overzicht van de incasseerbaarstelling. U kunt deze naar keuze zelf aan de weergave(n) toevoegen.

## Crediteuren – inkoopfacturen

#### **Inkoopfactuurverdeling**

Vanuit de functies **Inkoopfacturen** (MINFKT) en **Gescande Inkoopfacturen** (MSCINK) kunt u via de shortcut **Inkoopfactuurverdeling** een inkoopfactuur doorboeken in de administratie. In dit formulier is het veld '*Verplichtingsgegevens automatisch bepalen bij opslaan'* toegevoegd. Wanneer u werkt met verplichtingen kunt u hiermee automatisch de gerelateerde velden op de achtergrond laten invullen. Het betreft de velden: *'Afdeling', 'Grootboekrekening', 'Kostendrager'* en *'Bedrag'*.

## Crediteuren – automatische Euro-betalingen binnen SEPA-zone

### **Historie betaalbaarstellingen kunnen raadplegen**

Vanaf deze versie wordt in de functie **Betaalbaarstellen Betaaladvies (Euro-betalingen binnen SEPA-zone)** (MBSTAB) de historie bewaard. Voortaan kunt u hier ook de verwerkte betaalbaarstellingen raadplegen, inclusief de bijbehorende betaalbaargestelde posten. Dit geldt overigens alleen voor betaalbaarstellingen die u na de upgrade verwerkt. De historie van eerder verwerkte betaalbaarstellingen is niet beschikbaar. De werking is hiermee gelijk getrokken aan de automatische incasso waar het al langer mogelijk is de historie van incasseerbaarstellingen te raadplegen. De in het scherm aanwezige filters op 'Gefiatteerd' en 'Bestand aangemaakt' zijn samengevoegd tot één filter op 'Status' met de waarden 'Niet gefiatteerd', 'Gefiatteerd', 'Bestand aangemaakt' en 'Verwerkt'. Verder kunt u nu met de functie **Specificatie Verzonden Euro-betalingen (binnen SEPA-Zone**) (PSPECS) ook achteraf nog een specificatie afdrukken van de posten die in het betaalbestand waren opgenomen.

### **Integriteitcontrole SEPA-bestanden**

In de functie **Banken (Euro-betalingen binnen SEPA-zone)** (MBNKST) is onder de groep 'Automatische betalingen – SEPA' het veld '*Methode hashberekening betaalbestand'* toegevoegd. Hiermee kunt u instellen welke methode uw bank hanteert voor het berekenen van de hashwaarde (MD5 of SHA-1). De berekende hashwaarde wordt vanaf dat moment bij de betaalbaarstellingen (MBSTAB) in AllSolutions opgeslagen, zodra u het betaalbestand hebt gegenereerd. Bij de upgrade worden de velden *Methode hashberekening incasso-opdracht* en *Berekende hashwaarde* automatisch toegevoegd aan het overzicht. U kunt deze naar keuze zelf aan de weergave(n) toevoegen.

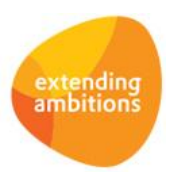

# **CRM**

\*\* Geen functionele wijzigingen \*\*

## **Leden**

\*\* Geen functionele wijzigingen \*\*

## **Donateurs**

\*\* Geen functionele wijzigingen \*\*

## **Projecten**

\*\* Geen functionele wijzigingen \*\*

# **Onderwijs**

## Care4

### **Controle op indeling importbestanden versoepeld**

U kunt verschillende functies gebruiken om de geplande uren, gerealiseerde uren en de factuurregels vanuit Care4 te importeren in AllSolutions. Bij het importeren controleert het systeem de (kolom)indeling van het bestand. Deze controle is in deze versie versoepeld, zodat u in het importbestand achter de verplichte kolommen extra kolommen kunt opnemen. Deze kolommen worden overigens bij de verwerking van de gegevens verder genegeerd, maar zijn uiteindelijk wel in het gearchiveerde importbestand te raadplegen.

Het betreft een aanpassing in de volgende functies:

- **Importeren Uren Care4** (VIMNCU)
- **Importeren Projectfactuurregels Care4** (VIMNCF)
- **Importeren Planning Care4** (VIMNCP)

# **Capaciteitsplanning**

\*\* Geen functionele wijzigingen \*\*

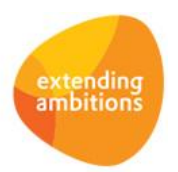

# **Urenregistratie**

## Registratie

### **Aanmaken urenregels via formulier verbeterd**

U kunt op verschillende manieren een urenregel toevoegen aan uw weekstaat, bijvoorbeeld via het formulier waarbij u dan handmatig aangeeft op welke bestemming uw uren betrekking hebben.

In deze versie is de invoer via het formulier aangepast. Hierbij worden vanaf nu alleen de relevante velden in het formulier getoond, afhankelijk van de gekozen bestemming. Zo worden bijvoorbeeld de velden 'subproject' en 'projectfase' alleen getoond, wanneer u hebt gekozen voor bestemming 'Project'.

## **Configuraties**

\*\* Geen functionele wijzigingen \*\*

# **Service en Onderhoud**

### Besturing

### **Verkooptarief uit voorcalculatie werkorder gebruiken**

Bij de **Parameters Service** (MSOPAR) kunt u instellen of u bij de activiteiten, kostencomponenten en artikelen het verkooptarief uit de voorcalculatie van de werkorder wilt gebruiken. Deze drie velden zijn gewijzigd in een combobox met de volgende opties: 'Niet', 'Uit voorcalculatie gebruiken indien ongelijk aan nul' en 'Altijd uit voorcalculatie gebruiken'. Voorheen waren dit vinkjes (checkboxen). De laatste optie is in deze versie nieuw, waardoor u nu ook kunt instellen dat nultarieven uit de voorcalculatie gebruikt worden.

### **Automatisch aanmaken volgers prikbord bij helpdeskmeldingen**

Bij de **Parameters Helpdesk** (MWDPAR) zijn diverse velden toegevoegd, waarmee u personen en/of sociale groepen automatisch als volger van het prikbord kunt instellen. Hierdoor ontvangen zij automatisch nieuwe berichten en reacties die bij helpdeskmeldingen worden geplaatst, op hun prikbord.

Onder de (nieuwe) groep 'Prikbord: automatisch aanmaken volgers' zijn de volgende velden toegevoegd:

- 'Vastlegger (bij aanmaken)'
- 'Sociale groep (bij aanmaken)'
- 'Oplosser (bij toewijzen)'

## **Logistiek**

## Algemeen

### **Serienummers bedrijfsgebonden gemaakt**

Per artikel kunt u instellen of u binnen de logistieke administratie met serienummers wilt werken. In deze versie zijn de serienummers bedrijfsgebonden gemaakt. Hierdoor kunt u hetzelfde serienummer bij verschillende bedrijven gebruiken. Voorheen was dit niet mogelijk en was het serienummer uniek.

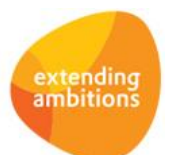

## Besturing

### **Verkoopprijs-/kortingbepaling op basis van prijstabellen**

Bij de **Parameters Verkopen** (MVKPAR) kunt u instellen op welke manier u de verkoopprijs- en korting wilt laten bepalen. U kunt hierbij kiezen om de prijs en korting te bepalen op basis van 'prioriteit' of 'laagste waarde'. Bij de optie 'laatste waarde' doorloopt het systeem alle opties in willekeurige volgorde en gebruikt vervolgens de optie die de gunstigste prijs oplevert. Bij de optie 'prioriteit' doorloopt het systeem de opties in de volgorde die u in de parameters heeft ingesteld en gebruikt de eerste optie die voldoet. In deze versie kunt u instellen op welke plek in de volgorde de optie 'Prijstabellen' moet komen.

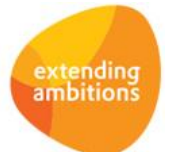